## **上尾巾用的平面 上尾市消防本部**

# **ネット きんきゅうつうほう NET119緊急通報システム れんしゅう ほうほう 練習の方法(スマートフォン)**

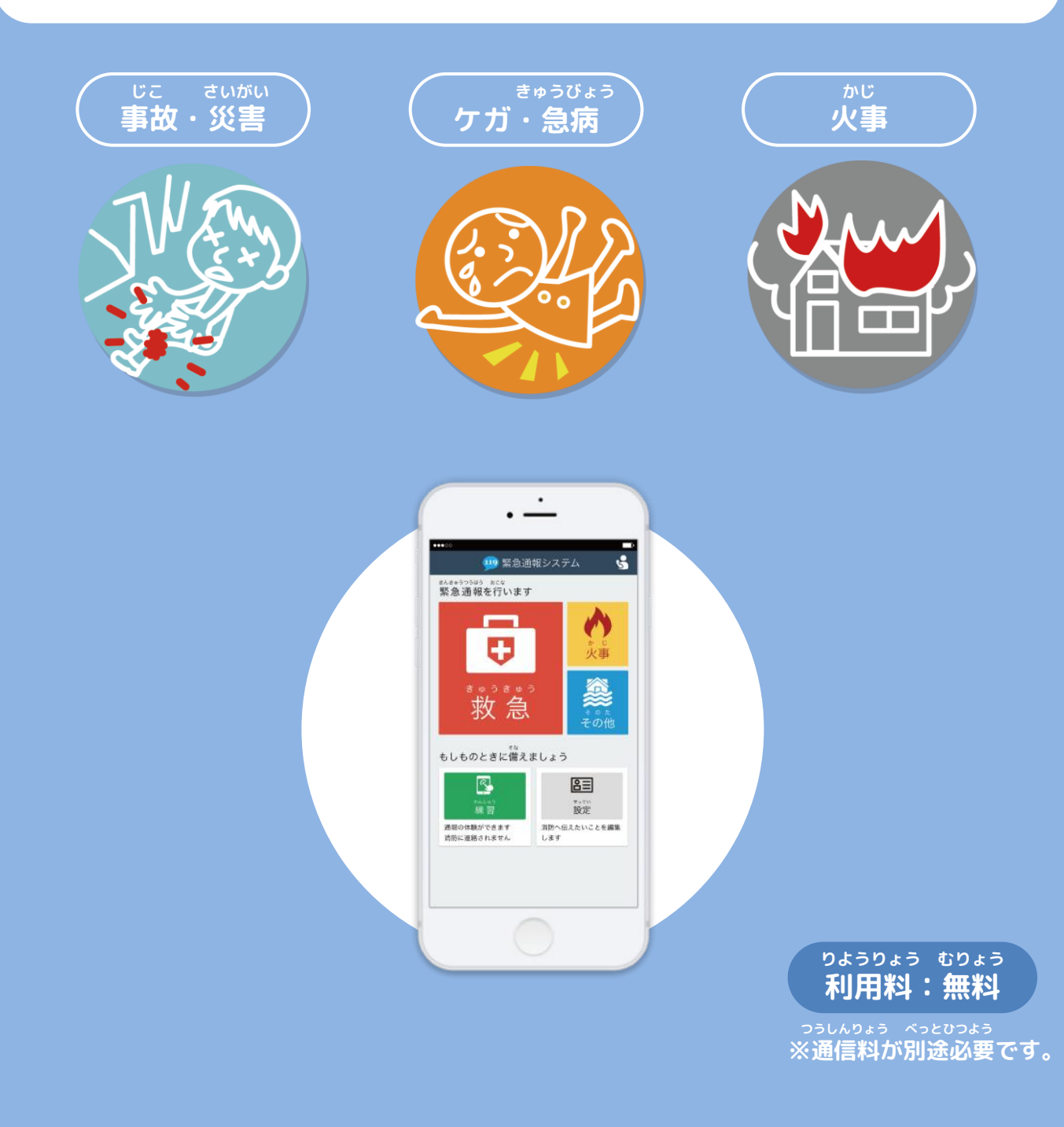

**とき ていきてき れんしゅう いざという時のために、定期的に練習をしましょう。**

### **れんしゅう ほうほう 練習の方法①(スマートフォン)**

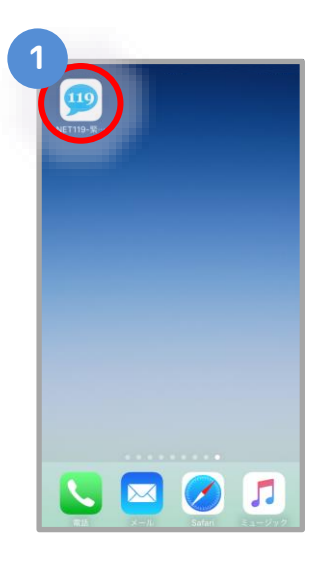

 **がめん ホーム画面の を えら 選びます。**

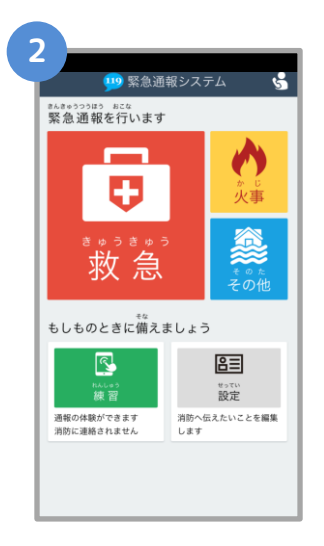

**つうほうがめん ひょうじ 通報画面が表示されます。**

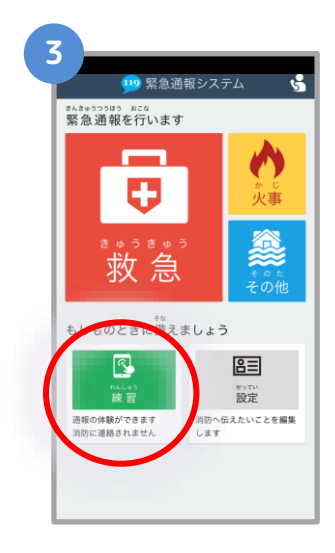

**れんしゅう えら 「練習」を選びます。**

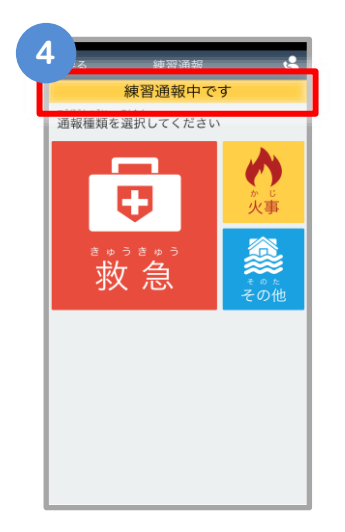

**れんしゅうつうほうちゅう 「練習通報中です」と ひょうじ 表示されます。**

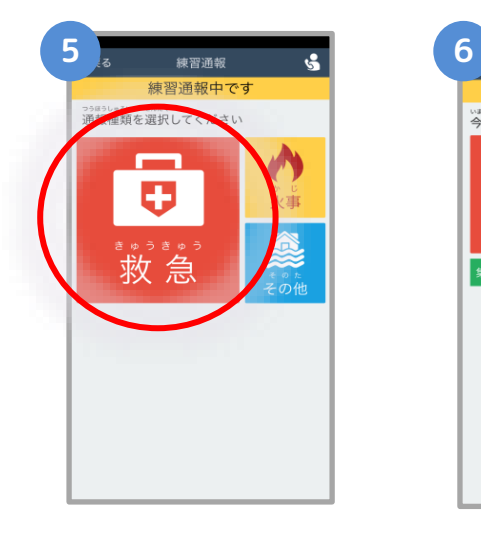

**つうほうないよう えら 通報内容を選びます。**

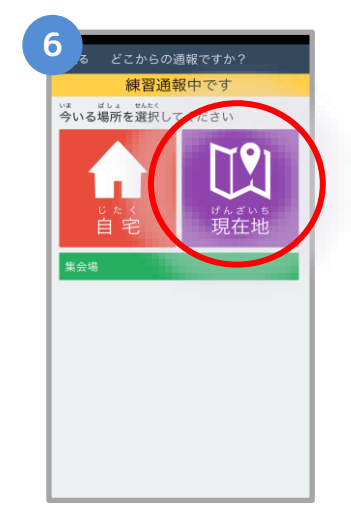

**つうほうちてん えら 通報地点を選びます。**

#### **れんしゅう ほうほう 練習の方法➁(スマートフォン)**

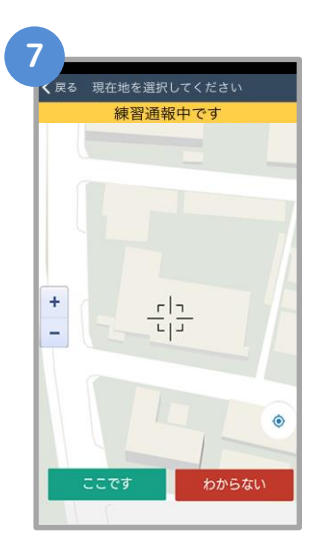

**ちず じぶん ばしょ 地図から自分がいる場所 さが を探します。**

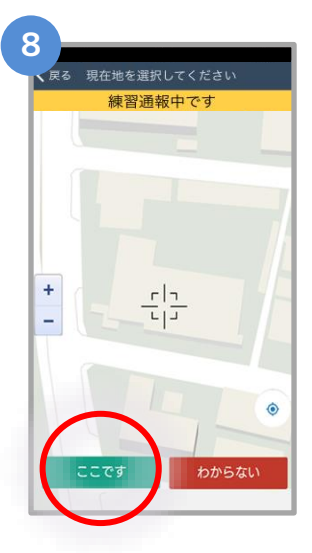

 **えら 「ここです」を選びます。**

**ばしょ ばあい 場所がわからない場合は、 せんた 「わからない」を選択します。**

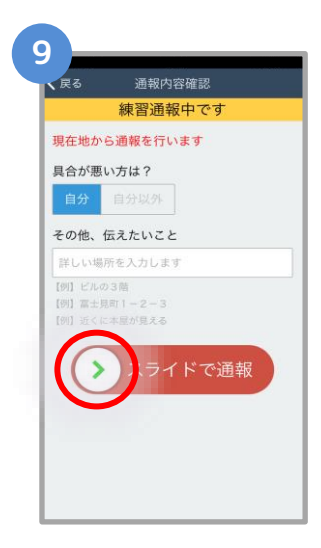

**つうほう スライドして通報します。**

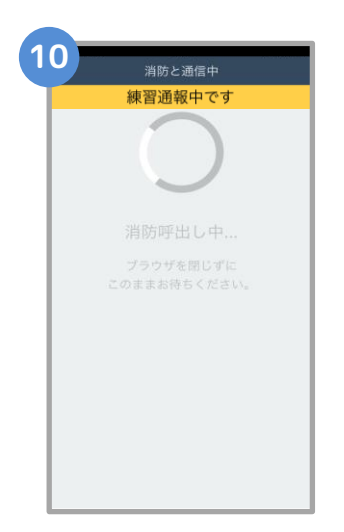

**しょうぼうよびだ ちゅう 消防呼出し中 れんしゅう じっさい (練習なので、実際に つうほう はい 通報は入りません)**

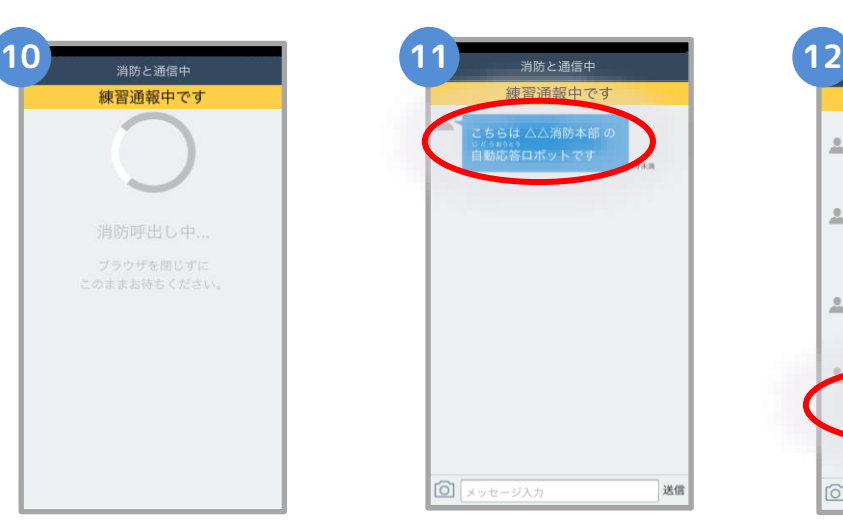

**れんしゅうよう おうとう 練習用ロボットが応答 します。**

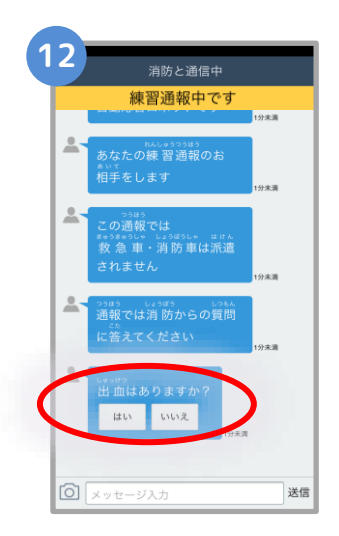

**せんたくし 選択肢をタップして かいとう 回答します。**

**つうほう しょうぼう 通報では消防からの しつもん こた 質問に答えてください。**

#### **れんしゅう ほうほう 練習の方法③(スマートフォン)**

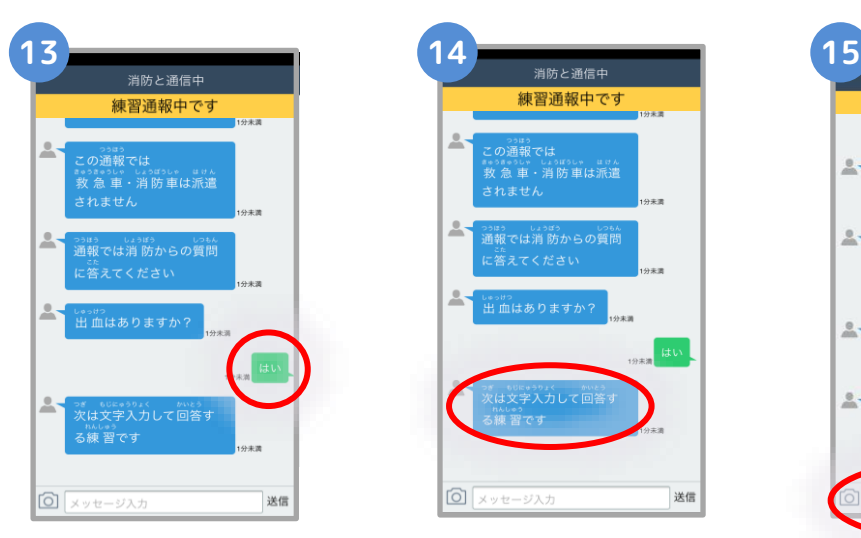

**えら かいとう そうしん 選んだ回答が送信されます。**

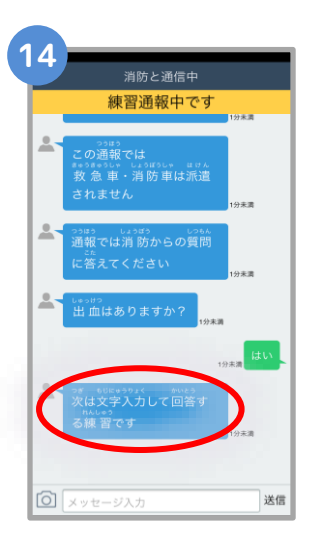

**つぎ もじ い 次は文字を入れて かいとう れんしゅう 回答する練習です。**

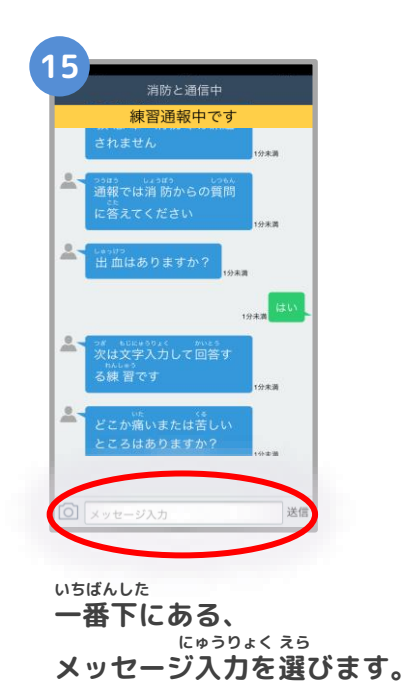

練習通報中です A-A-どこか痛いまたは苦しい<br>ところはありますか? □ 頭が痛い 連絡先を自動入力  $\sigma$ です とな  $\boldsymbol{\mathcal{h}}$  $\ddot{x}$  $\rightarrow$  $\breve{\varepsilon}$  $\circledcirc$ あ か  $\circlearrowright$ な は 空白 た ゃ Ğ ABC ま  $\wedge \wedge$  $\circledast$  $.21$ わ

> **もじ い 文字を入れたら そうしん お 「送信」を押します。**

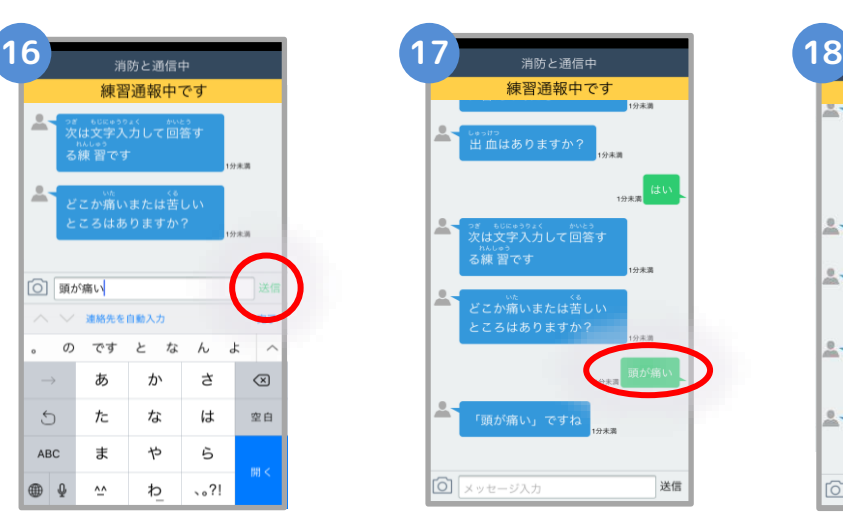

**にゅうりょく 入力したメッセージが そうしん 送信されます。**

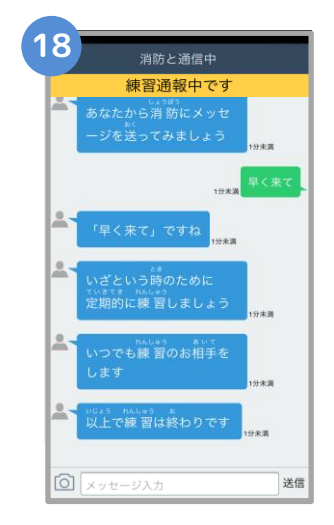

 **いじょう れんしゅう お 「以上で練習は終わりです」 というメッセージがきたら れんしゅう お 練習は終わりです。**

**上尾市消防本部**

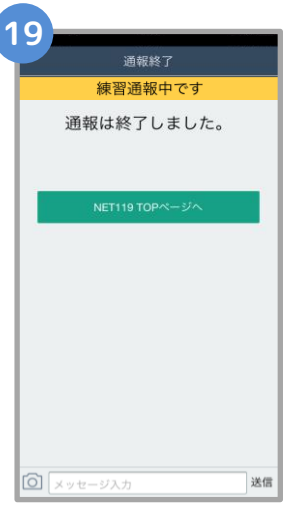

 **つうほう しゅうりょう 「通報は終了しました。」 ひょうじ と表示されます。**

**「ある」**<br>注意

**注意 とちゅう がめん <sup>と</sup> がめん ひら とど チャットの途中で画面を閉じてしまうと、画面を開くようメールでメッセージが届きます。 しょうぼう しゅつどう ひつよう じょうほう かくにん つうほう しゅうりょう ひょうじ 消防が出動するために必要な情報が確認できませんので、「通報は終了しました。」と表示 がめん と されるまでは、チャット画面を閉じないようにしてください。**